## **YOKOMO 2in1 プロフェッショナル LCD プログラム BOX 取扱説明書**

 この度は、YOKOMO 2in1 プロフェッショナル LCD プログラム BOX をお買い求めいただき、誠にありがとうござ います。ご使用の前に、この説明書をよくお読みください。

#### 【特徴と機能】

1.ESC を設定するデバイスとして機能し、各項目の値が液晶画面 に表示されます。 2.パソコンを用いて ESC にリンクする際のアダプターとして機能 し、ユーザーは ESC のファームウェアを更新したり、パソコン上 の専用アプリケーションソフトを使って ESC を設定することも可 能です。

【仕様】 1.サイズ:90mm×51mm×17mm 2.重量:84g 3.電源:4.5Ṽ6.0V の直流

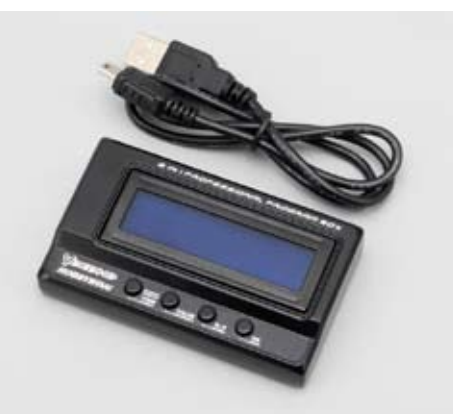

### 【配線について】

●BEC 機能搭載の ESC を使用している場合 (一般的なカー用 ESC は BEC 機能搭載です )

1.ESC から走行用電池パックをはずします。 2.プログラム BOX の S+-マークのついた差込口と、ESC 本体 を接続します。YOKOMO BL-R3 などのように接続ポートを有す る ESC は、ESC に付属する接続ケーブルを使用して先に ESC 側 にコネクターを差し込み、その後プログラム BOX にもう一方のコ ネクターを差し込みます。その他の ESC の場合は受信機に接続し ているコードを外してプログラム BOX に接続します。 3. 走行用電池パックを ESC に接続します。

4.数秒お待ちいただき、プログラムBOXの液晶に以下のようなメッ セージが表示されれば準備完了です。

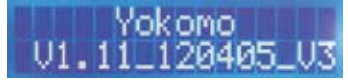

5.いずれかのボタンを押すと、プログラム BOX は ESC との接続を試みます。

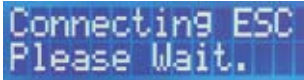

6.接続が正常に行われれば、順次下記のように表示が切り替わります。

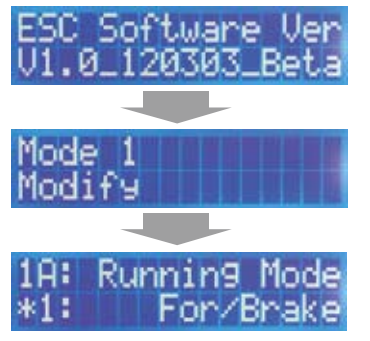

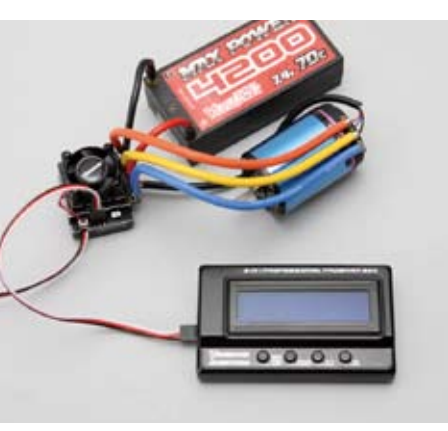

●内蔵 BEC 無し ESC を使用している場合 ( 受信機バッテリーを別電源にしている場合 ) ESC に内蔵 BEC 電源が無い場合、プログラム BOX を作動させるために追加の電池パック (5.0V ~ 6.0V) を使用する必要があります。 通常は受信機用電池パックが適しています。

1.ESC から走行用電池パックをはずします。

2.プログラム BOX の S+-マークのついた差込口と、ESC 本体を接続します。YOKOMO BL-R3 などのように接続ポートを有する ESC は、ESC に付属する接続ケーブルを使用して先に ESC 側にコネクターを差し込み、その後プログラム BOX にもう一方のコネクター を差し込みます。その他の ESC の場合は受信機に接続しているコードを外してプログラム BOX に接続します。

3.追加の電池パック (5.0V ~ 6.0V) をプログラム BOX の+-マークのついた差込口に接続します。

4. 走行用電池パックを ESC に接続します。

注意:プログラム BOX には 6V より高い電圧の電池パックを使用しないで下さい。

### 【操作方法】

ESC のプログラムを変更する場合

"ITEM"ボタン:プログラム可能な項目を変更します。また、それぞれの項目をカスタマイズした場合にも、このボタンで次に項目に移行 します。

"VALUE" ボタン:それぞれのプログラム項目の設定値を変更します。

"R/P" ボタン:設定の初期画面に戻ります。

"OK" ボタン:ESC 内に値を保存します。カスタマイズされた値の設定工程に入ります。

注意:ESC に値を保存するためには、必ず OK ボタンを押してください。

 :カスタマイズされた値の項目で、値を変更した後に ITEM ボタンを押した場合、その時点でプログラム BOX 内には保存されますが、 ESC には保存されません。ESC に保存するには OK ボタンを押してください。

【YOKOMO USB LINK ソフトウェア ダウンロードサイト URL】

http://www.teamyokomo.com/download/app/usb\_link/usb\_link.html

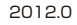

# **YOKOMO 2in1 プロフェッショナル LCD プログラム BOX 取扱説明書**

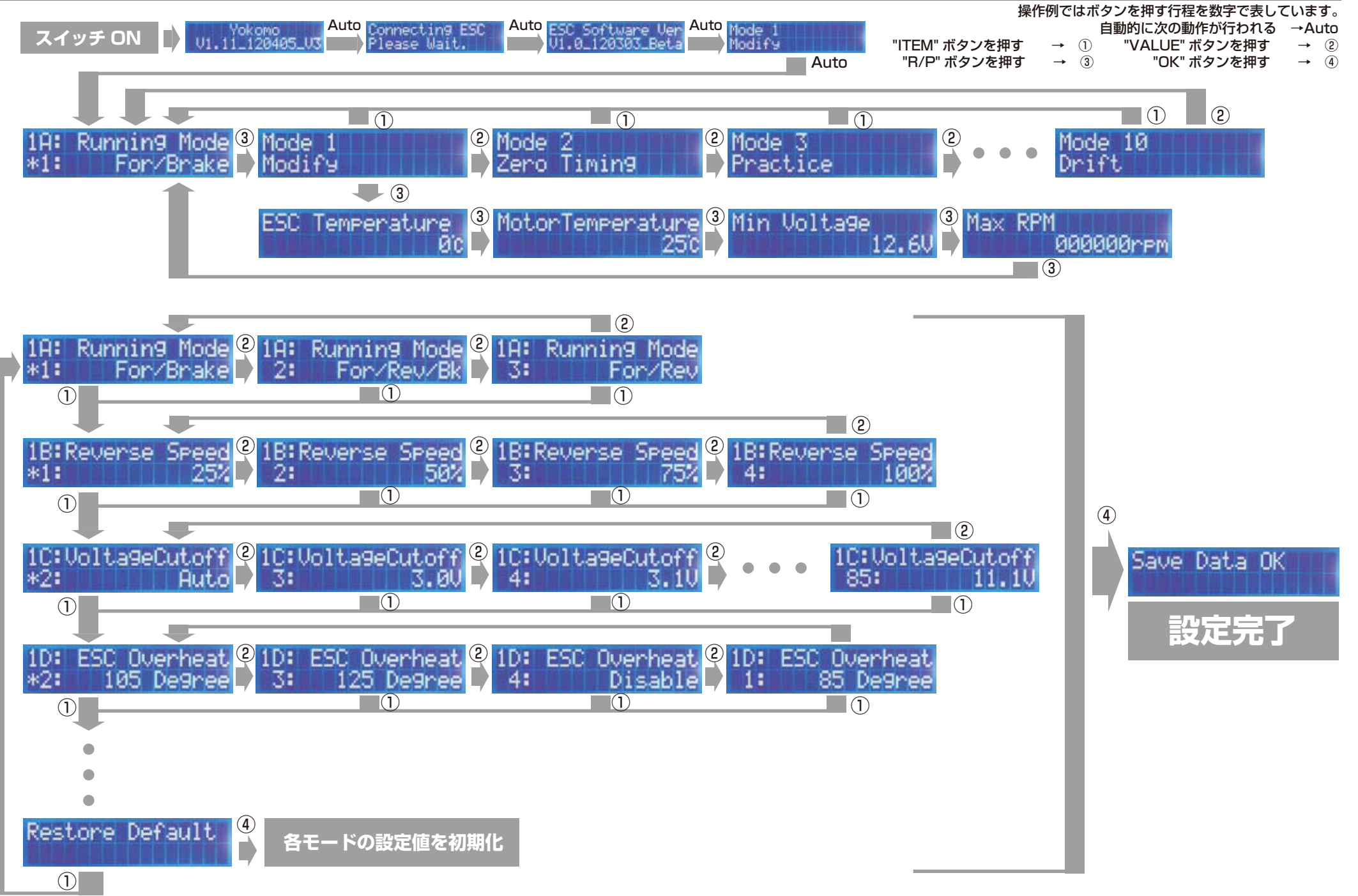